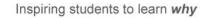

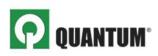

## QUANTUM FOR ACCOUNTING: STUDENT ACCESS INSTRUCTIONS AND SELF-STUDY ASSIGNMENTS

Quantum's intelligent adaptive learning and assessment software will help you master core accounting topics and skills needed to be successful in the course. With Quantum, you can:

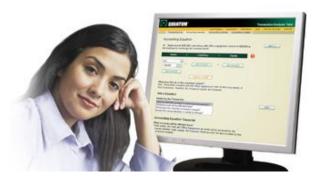

- Receive personal, step-by-step feedback on your own work
- Target key topics and concepts where you need the most help and practice
- Ask questions when the instructor isn't available or the tutoring lab is closed
- See what you've mastered with "How Am I Doing?" reports

## **GETTING STARTED**

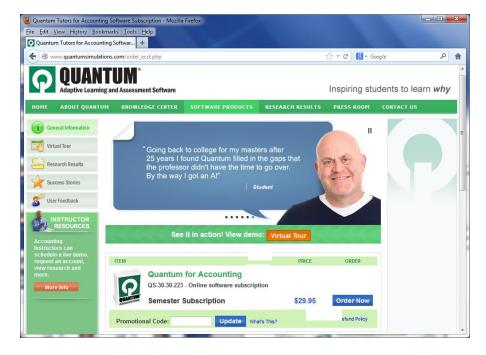

**U** Go to <u>www.quantumhelps.com/accounting.html</u>, enter your Promotional Code (if you have one), click **"Update"** then click **"Order Now"**.

Upon purchase, you **will receive two confirmation emails**: one from PayPal confirming your order and one from Quantum Support which includes an **access code**.

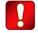

Be sure to check your Junk/Spam folder to ensure the message wasn't filtered by your email.

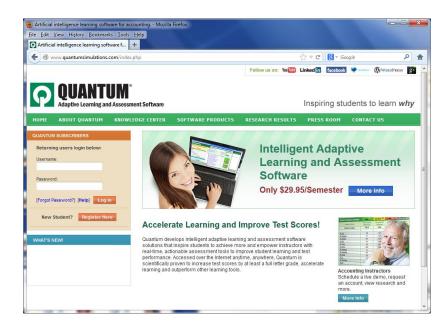

**3** Go to <u>www.quantumhelps.com</u> and click **New Student? Register Here**.

**4** After registration, login and enter your **access code** (starts with the letters "pc") to receive software access.

| Enter Access Code: | Submit | What's this? |
|--------------------|--------|--------------|
|                    |        |              |

**5** After entering your access code, select your **Institution/Instructor/Section**. This is how your instructor will

monitor completed assignments and generate assessment reports to assign credit for mastery completed.

|             | ur instructor to access and view your pe<br>uctor could result in you NOT receiving<br>a termination of your account. |          |
|-------------|----------------------------------------------------------------------------------------------------|----------|
| Institution | Please choose an institution                                                                                          | ~        |
| insutation  |                                                                                                    | ALC: NO. |
|             | Please select an institution first                                                                                    | ~        |

**6** Click **"Launch"** to begin your practice session and follow the instructions provided.

| antum Tutors +                                                                                                    |                                                                          |                                                                                 |                                     |                                 |                  |            |
|----------------------------------------------------------------------------------------------------|--------------------------------------------------------------------------|---------------------------------------------------------------------------------|-------------------------------------|---------------------------------|------------------|------------|
| www.quantumtutors.com/ums                                                                                                    |                                                                          |                                                                                 |                                     | * 🌛 🚼 * Google                  |                  | <i>P</i> 🔒 |
| <b>P</b> QUANTUM <sup>®</sup>                                                                                                    |                                                                          |                                                                                 |                                     | Inspiring s                     | tudents          | to learn w |
| Account   MyInfo   ContactUs   Help                                                                                                    | Logoff                                                                   |                                                                                 |                                     |                                 |                  |            |
|                                                                                                    |                                                                          |                                                                                 |                                     |                                 |                  |            |
|                                                                                                    |                                                                          |                                                                                 |                                     |                                 |                  |            |
| My Account                                                                                                    |                                                                          |                                                                                 |                                     |                                 |                  |            |
| My Account<br>Welcome Allen!                                                                                                    |                                                                          |                                                                                 |                                     |                                 |                  |            |
| •                                                                                                    | imal performance, ple                                                    | ase review the syste                                                            | m recommendations and               |                                 |                  |            |
| Welcome Allen!<br>Please click Launch next to the Tutor you<br>window with instructions for use. For opti                                                                                             | imal performance, ple<br>se contact us using ou                          | ase review the <u>syste</u><br>ir <u>online support req</u>                     | m recommendations and               |                                 |                  |            |
| Velocme Allen!<br>Please click Launch next to the Tutor you<br>window with instructions for use. For opti<br>settings. If you have any questions, pleas                                               | imal performance, ple<br>se contact us using ou                          | ase review the <u>syste</u><br>ir <u>online support req</u>                     | m recommendations and               |                                 |                  |            |
| Welcome Allen!<br>Please click Launch next to the Tutor you<br>window with instructions for use. For option<br>settings. If you have any questions, pleas<br>NOTE: If you need to add additional acce | imal performance, ple<br>se contact us using ou<br>ess codes, you can do | ase review the <u>syste</u><br>ir <u>online support req</u><br>so <u>HERE</u> . | m recommendations and<br>uest form. | the <u>browser check page</u> t | o verify your Ir |            |

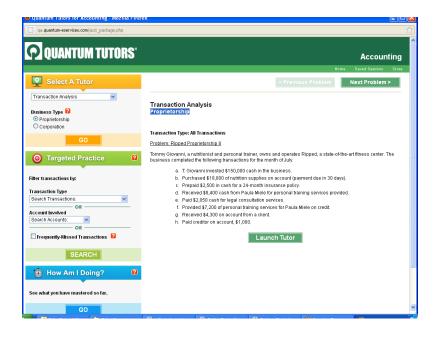

After launching Quantum, select your **topic** and **business type** and click **"GO"**. Click **"Launch"** to begin work on a problem.

| How Am I Doing?                                                                                                    |                                                                        |                       |                      |  |
|----------------------------------------------------------------------------------------------------|------------------------------------------------------------------------|-----------------------|----------------------|--|
| Tutor: Transaction Analysis (Corporation)<br>Student Name: John Miller<br>Instructor: Mr. Smith<br>Section: General | Time Spent: 317 minutes<br>Transactions Completed: 65<br>Update Report |                       |                      |  |
|                                                                                                    | Mastery*                                                               |                       |                      |  |
| Transaction Type                                                                                                    | Accounting<br>Equation                                                 | Accounting<br>Journal | Accounting<br>Ledger |  |
| Borrowing money from bank                                                                                           | 🙆 In Progress                                                          | in Progress           | Mastered             |  |
| Collecting on receivables                                                                                           | Mastered                                                               | Mastered              | Mastered             |  |
| Events that aren't transactions                                                                                     | in Progress                                                            | In Progress           | Mastered             |  |
| Investments for stock                                                                                               | 🙆 In Progress                                                          | Not Attempted         | () In Progres        |  |
| Involving more than two accounts                                                                                    | ô In Progress                                                          | In Progress           | Not Attempte         |  |
| Paying dividends                                                                                                    | Mastered                                                               | Mastered              | Mastered             |  |
| Paying expenses                                                                                                    | Not Attempted                                                          | Not Attempted         | Not Attempte         |  |
| Payments to creditors                                                                                               | Mastered                                                               | Mastered              | Mastered             |  |
| Prepaying expenses                                                                                                  | ln Progress                                                            | Mastered              | In Progress          |  |
| Providing services to customers                                                                                     | in Progress                                                            | In Progress           | Mastered             |  |
| Purchases on credit                                                                                                 | Not Attempted                                                          | Mastered              | Mastered             |  |
| Purchases using cash and credit                                                                                     | in Progress                                                            | Mastered              | Mastered             |  |

At any time during your practice session, click "GO" under How Am I Doing? to see concepts mastered, in progress and not attempted. Click on the concept link for more targeted practice. As you complete work, click "Update Report" to view progress. All of your work is automatically saved even if you don't click Update Report.

**Questions?** Watch a **Virtual Tour** to learn about key features of Quantum at: <u>www.quantumhelps.com/accounting.html</u>

Need Help? Contact Quantum Support at www.quantumhelps.com/support.php

## HERE ARE YOUR ASSIGNMENTS

As each topic is assigned by your instructor during the course, your goal is to **turn all of the concepts green** (High Mastery) on your How Am I Doing? report. Requirements for mastery vary by topic (refer to your How Am I Doing? reports for details).

To assign credit for work completed, your instructor has access to real-time assessment and How Am I Doing? reports to measure time spent, improvement/mastery achieved and more.

To receive credit, be sure to complete work in the timeframe required by your instructor.

| #  | ТОРІС                              | LEARNING OBJECTIVE                                                                                                    |
|----|------------------------------------|----------------------------------------------------------------------------------------------------|
| 1  | Transaction Analysis               | Understand the effect of various types of transactions on the accounting equation, accounting journal and accounting ledger.                                                                                                    |
| 2  | Adjusting Entries                  | Learn about accrual-based accounting and how to adjust balance<br>sheet and income statement accounts to allocate revenues and<br>expenditures to the period in which they occurred.                                                                           |
| 3  | Financial Statement Preparation    | Understand the trial balance and how to prepare the income<br>statement, statement of retained earnings (statement of owner's<br>equity for proprietorships) and balance sheet.                                                                                |
| 4  | Inventories and Cost of Goods Sold | Understand the FIFO, LIFO and weighted average cost flow models<br>and how businesses use them to calculate the cost of goods sold.<br>Learn how these inventory costing methods affect the company's<br>financial statements.                                 |
| 5  | Accounting for Receivables         | Learn how to record activities related to accounts receivable and<br>adjust for bad debts using the percentage of credit sales, percentage<br>of receivables and aging of receivables methods.                                                                 |
| 6  | Plant Assets                       | Learn how to prepare adjusting entries for depreciation of plant<br>assets using the straight-line, units-of-production and double-<br>declining - balance methods. Learn how each of these depreciation<br>methods affect the company's financial statements. |
| 7  | Stockholders' Equity               | Learn how to record journal entries for stock and dividend transactions and understand the impact on the company's financial statements.                                                                                                    |
| 8  | Long-Term Liabilities              | Learn how to record journal entries for notes and bonds over<br>multiple years and understand the impact on the company's financial<br>statements.                                                                                                    |
| 9  | Statement of Cash Flows            | Learn how to classify business activities as operating, investing or financing and the concepts and steps required to prepare the statement of cash flows using the indirect method.                                                                           |
| 10 | Cost-Volume-Profit                 | Understand key concepts that relate price, cost, sales volume and<br>net income. Learn about behavior of revenue and costs, contribution<br>margin, break-even point, targeted profit analysis and margin of<br>safety.                                        |

© 2011 Quantum simulations, Inc., All rights reserved.